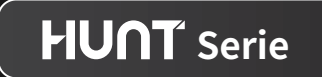

# ThermTec

# **Thermal Clip-On Hunt Serie Benutzerhandbuch V.1 .0.0.1**

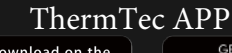

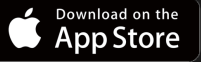

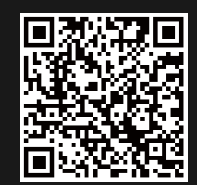

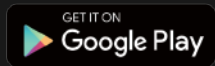

HUMBSON

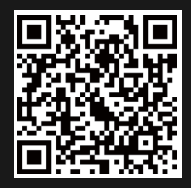

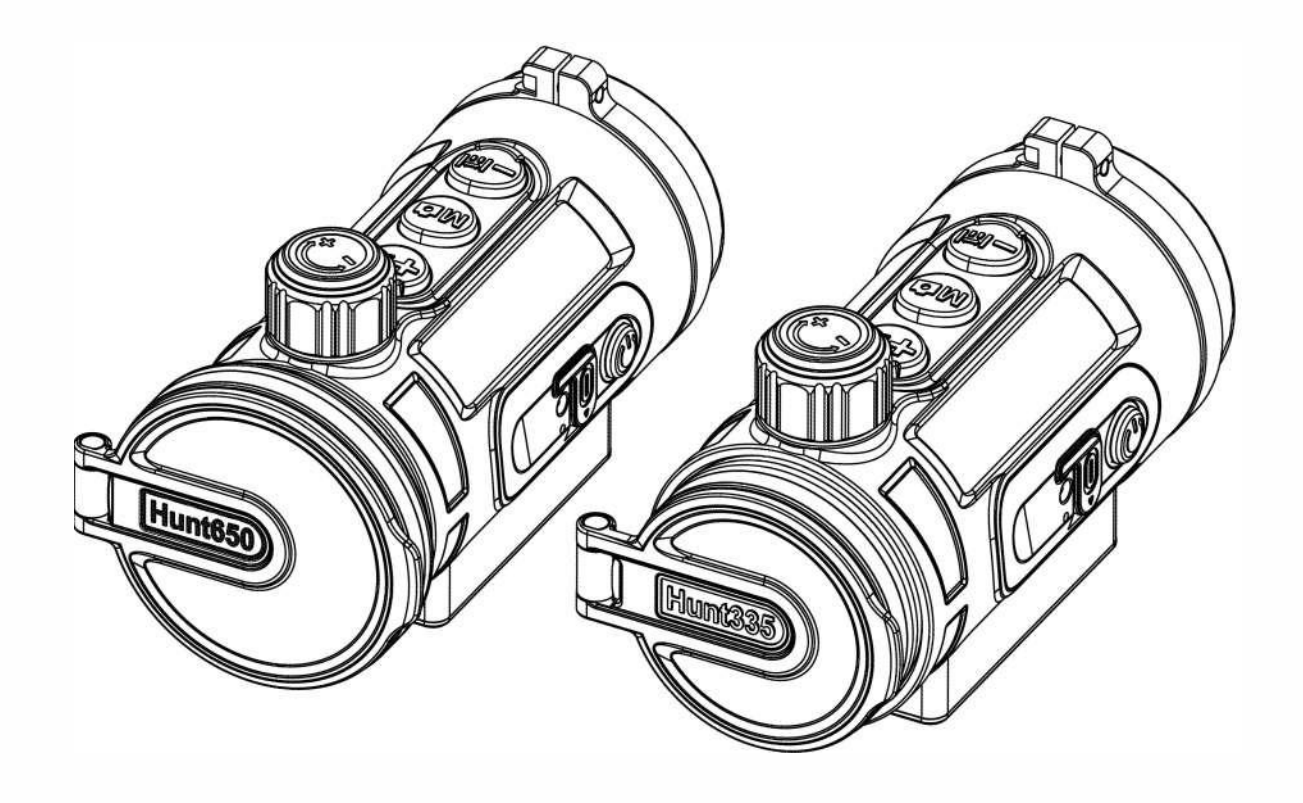

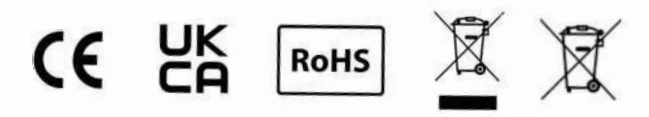

# **Rechtliche Informationen**

COPYRIGHT © 2023 ThermTec Technology Co., Ltd. ALL RIGHTS RESERVED.

# **Über diese Handbuch**

Das Handbuch enthält Anweisungen zur Verwendung und Verwaltung des Produkts, Bilder, Diagramme, Abbildungen und alle anderen Informationen dienen lediglich der Erläuterung und Beschreibung. Die in diesem Handbuch enthaltenen Informationen können aufgrund von Software-Updates oder aus anderen Gründen ohne vorherige Ankündigung geändert werden. Die neueste Version dieses Handbuchs finden Sie auf der ThermTec-Website (https://www.thermeyetec.com). Bitte verwenden Sie dieses Handbuch unter der Anleitung und mit der Unterstützung von Fachleuten, die in der Unterstützung des Produkts geschult sind.

# **Marke**

ThermTec und andere Warenzeichen und Logos von ThermTec sind Eigentum von ThermTec in verschiedenen Rechtsordnungen. Andere erwähnte Marken und Logos sind Eigentum der jeweiligen Inhaber.

# **Haftungsausschluss**

Soweit dies nach geltendem Recht zulässig ist, werden dieses Handbuch und das beschriebene Produkt mit seiner Hardware, Software und Firmware "wie gesehen" und "mit allen Fehlern und Irrtümern" bereitgestellt. ThermTec übernimmt keine ausdrücklichen oder stillschweigenden Garantien, einschließlich, aber nicht beschränkt auf die Marktgängigkeit, zufriedenstellende Qualität oder Eignung für einen bestimmten Zweck. Die Verwendung des Produkts durch Sie erfolgt auf eigene Gefahr. In keinem Fall ist ThermTec Ihnen gegenüber haftbar für besondere Schäden, Folgeschäden, zufällige oder indirekte Schäden, einschließlich, unter anderem, Schäden für den Verlust von Geschäftsprofits, Geschäftsunterbrechung oder Datenverlust, Beschädigung von Systemen oder Verlust von Dokumentationen, unabhängig davon, ob sie auf Vertragsbruch, unerlaubter Handlung (einschließlich Fahrlässigkeit), Produkthaftung oder anderweitig in Verbindung mit der Nutzung des Produkts beruhen, selbst wenn ThermTec auf die Möglichkeit solcher Schäden oder Verluste hingewiesen wurde.

Sie erkennen an, dass der Inhalt des Internets gewisse Sicherheitsrisiken birgt und ThermTec keine Verantwortung für Betriebsstörungen, Datenschutzverletzungen oder andere Schäden, die aus Cyberangriffen, Hackerangriffen, Vireninfektionen oder anderen Internet-Sicherheitsrisiken resultieren übernimmt. ThermTec wird jedoch bei Bedarf zeitnah technische Unterstützung leisten.

Sie erklären sich damit einverstanden, dieses Produkt in Übereinstimmung mit allen geltenden Gesetzen zu verwenden und Sie sind allein dafür verantwortlich, dass Ihre Verwendung mit dem geltenden Recht übereinstimmt. Insbesondere sind Sie dafür verantwortlich, dieses Produkt in einer Weise zu nutzen, die nicht gegen die Rechte Dritter verstößt, einschließlich, aber nicht beschränkt auf Veröffentlichungsrechte, Rechte an geistigem Eigentum oder Datenschutz- und andere Persönlichkeitsrechte. Sie dürfen dieses Produkt nicht für verbotene Endzwecke verwenden, einschließlich der Entwicklung oder Herstellung von Massenvernichtungswaffen, der Entwicklung oder Herstellung chemischer oder biologischer Waffen, jeglicher Aktivitäten im Zusammenhang mit nuklearen Sprengstoffen oder unsicheren nuklearen Brennstoffkreisläufen oder zur Unterstützung von Menschenrechtsverletzungen.

Im Falle von Widersprüchen zwischen diesem Handbuch und dem geltenden Recht hat letzteres Vorrang.

# $\frac{1}{\sqrt{2}}$  ThermTec | HUNT

# **Inhalt**

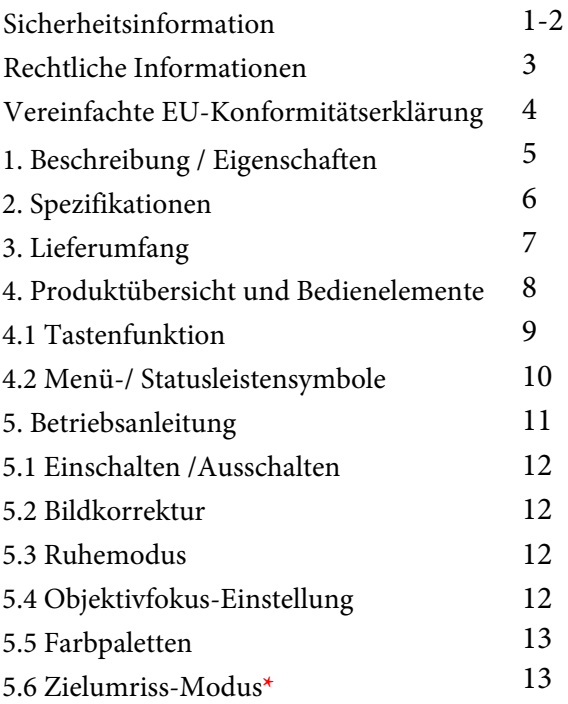

## **Seite**

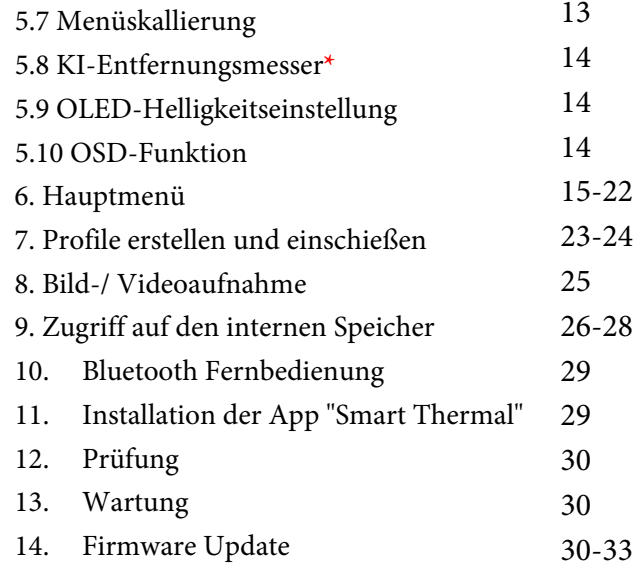

**\***Die Funktion ist derzeit deaktiviert und wird durch zukünftige Software-Updates aktiviert.

**Seite**

# **Sicherheitsinformationen**

**Hinweise:** Richten Sie das Objektiv des Geräts **niemals** direkt auf intensive Wärmequellen wie die Sonne oder

Lasergeräte. Das kann inneren Komponente dauerhaft beschädigen.

#### **Vorsicht, Gefahr des Verschluckens**

Geben Sie dieses Gerät nicht in die Hände von kleinen Kindern. Bei unsachgemäßer Handhabung können sich kleine Teile lösen, die verschluckt werden können.

#### **Sicherheitshinweise für den Gebrauch**

- Setzen Sie Ihr Gerät keinen extremen Temperaturen (unter - 20°C und über + 50°C) aus.

- Um das Produkt bei Regen zu verwenden, stellen Sie zunächst sicher, dass die USB Abdeckung an der Unterseite der Wärmebildkamera fest verschlossen ist.

- Lagern Sie das Gerät immer in einem trockenen, gut belüfteten Raum.
- Das Produkt darf nur an eine USB-Typ-C-Schnittstelle angeschlossen werden.
- Wird die Wärmebildkamera längere Zeit nicht verwendet, sollte sie während der Lagerzeit alle 3 Monate aufgeladen werden.

- Verhindern Sie, dass harte Gegenstände mit dem Objektiv und dem Okular der Wärmebildkamera kollidieren, um eine Beschädigung der optischen Linse zu vermeiden.

# **Benutzerinformationen zur Entsorgung von elektrischen und elektronischen Geräten**

Das WEEE-Symbol auf den Produkten und/oder den Begleitpapieren weist darauf hin, dass gebrauchte elektrische und elektronische Produkte nicht mit dem normalen Hausmüll vermischt werden dürfen. Bringen Sie diese Produkte zur ordnungsgemäßen Behandlung, Verwertung und zum Recycling zu den entsprechenden Sammelstellen, wo sie kostenlos angenommen werden. In einigen Ländern ist es auch möglich, diese Produkte beim Kauf eines entsprechenden neuen Produkts bei Ihrem örtlichen Einzelhändler zurückzugeben. Die ordnungsgemäße Entsorgung dieses Produkts dient dem Schutz der Umwelt und verhindert mögliche schädliche Auswirkungen auf den Menschen und seine Umgebung, die durch unsachgemäße Handhabung von Abfällen entstehen können.

Nähere Informationen über die nächstgelegene Sammelstelle erhalten Sie bei Ihrer Gemeindeverwaltung. Gemäß der staatlichen Gesetzgebung können bei unsachgemäßer Entsorgung dieser Art von Abfällen Bußgelder verhängt werden.

## **Für Geschäftskunden innerhalb der Europäischen Union**

Bitte wenden Sie sich bezüglich der Entsorgung von elektrischen und elektronischen Geräten an Ihren Händler oder Lieferanten, von dem Sie weitere Informationen erhalten können.

#### **Informationen zur Entsorgung in anderen Ländern außerhalb der Europäischen Union**

Dieses Symbol ist nur in der Europäischen Union gültig. Bitte wenden Sie sich an Ihre örtliche Behörde oder Ihren Händler, wenn Sie dieses Produkt entsorgen möchten, und fragen Sie nach einer Entsorgungsmöglichkeit.

#### **Verwendungszweck**

Das Gerät ist für die Anzeige von Wärmesignaturen bei der Naturbeobachtung, der Fernbeobachtung bei der Jagd und für den zivilen Gebrauch bestimmt. Dieses Gerät ist kein Spielzeug für Kinder. Verwenden Sie das Gerät nur wie in dieser Bedienungsanleitung beschrieben. Der Hersteller und der Händler übernehmen keine Haftung für Schäden, die durch nicht bestimmungsgemäßen oder falschen Gebrauch entstehen.

**Bitte beachten Sie die Regelungen in dem gültigen Waffengesetz, sowie dem Landesjagdgesetzen!**

# **Rechtliche Informationen**

 $\epsilon$ 

Dieses Produkt und - gegebenenfalls - das mitgelieferte Zubehör tragen das "CE"-Kennzeichen und entsprechen daher den geltenden harmonisierten europäischen Normen, die in der Richtlinie 2014/53/ EU(RED), Richtlinie 2014/30/EU(EMV), Richtlinie 2014/35/EU(NSR), Richtlinie 2011/65/EU(RoHS) aufgeführt sind.

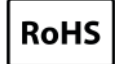

Dieses Produkt und - falls zutreffend - auch das mitgelieferte Zubehör sind mit "RoHS" gekennzeichnet und entsprechen damit den Anforderungen der Richtlinie 2011/65/EU zur Beschränkung der Verwendung bestimmter gefährlicher Stoffe in Elektro- und Elektronikgeräten ("RoHS recast" oder "RoHS 2").

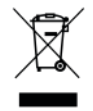

Richtlinie 2012/19/EU (WEEE-Richtlinie): Produkte, die mit diesem Symbol gekennzeichnet sind, dürfen innerhalb der Europäischen Union nicht mit dem Hausmüll entsorgt werden. Für korrektes Recycling geben Sie dieses Produkt an Ihren ö rtlichen Fachhändler zurück oder entsorgen Sie es an einer der Sammelstellen. Weitere Informationen finden Sie unter: www.recyclethis.info

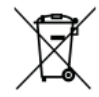

Richtlinie 2006/66/EG und ihre Ä nderung 2013/56/EU (Akkurichtlinie): Dieses Produkt enthält einen Akku, der innerhalb der Europäischen Union nicht mit dem Hausmüll entsorgt werden darf. Siehe Produktdokumentation für spezifische Hinweise zu Akkus oder Batterien. Der Akku ist mit diesem Symbol gekennzeichnet, das zusätzlich die Buchstaben Cd für Cadmium, Pb für Blei oder Hg für Quecksilber enthalten kann. Für korrektes Recycling geben Sie die Akkus/Batterien an Ihren ö rtlichen Fachhändler zurück oder entsorgen Sie sie an einer der Sammelstellen. Weitere Informationen finden Sie unter: www.recyclethis.info.

# **Vereinfachte EU-Konformitätserklärung**

# $\epsilon$

Hiermit erklärt Thermtec Technology Co., Ltd., dass die Modelle Hunt335, Hunt650 Richtlinie 2014/53/EU entsprechen.

Frequenzbänder (Wi-Fi): 2.412-2.472 MHz Maximale Sendeleistung (Wi-Fi): < 4 dBm

Bluetooth-Version: V4.0 Bluetooth-Frequenzband: 2.412-2.472 GHz Maximale Bluetooth-Sendeleistung: < 4 dBm

Der vollständige Text der EU- Konformitätserklärung ist unter der Internetadresse: https://www.maximtac.de/media/EU-DoC-Hunt.pdf verfügbar.

Herstellerangaben: Thermtec Technology Co., Ltd. No.181 Wuchang Avenue, Yuhang District, Hangzhou, 310023, China Tel. +86 (0) 571 8797 8057 Mail support@thermeyetec.com Web: www.thermeyetec.com

#### **Import - Verkauf - Beratung -Service:**

**Maximtac e.K.**  Marktring 6-8 49191 Belm Deutschland info@maximtac.de www.maximtac.de Tel. +4954068139613 WEEE-Reg.-Nr. DE 16532865

#### **Import - Verkauf - Beratung: LIPPEJAGD Brinkmann GmbH**  Hansastr. 28

59557 Lippstadt info@lippejagd-brinkmann.de www.lippe-jagdshop.de Tel.: +49(0) 2941 28 62 60 WEEE-Reg.-Nr. DE78490621

# **1 .Beschreibung**

Der Hunt Series Thermal Clip-On mit seiner hohen thermischen Empfindlichkeit sorgt für eine perfekte Detailerkennung auch unter schwierigsten Wetterbedingungen, wenn Objekt und Hintergrund einen minimalen Temperaturunterschied aufweisen. Darüber hinaus bietet die Verwendung des Hunt Series Thermal Clip-On mehrere Vorteile gegenüber der Nachtjagd mit herkömmlichen Optiken oder sogar Nachtsichtgeräten. Das Anbringen der Hunt-Serie an ein Tageszielfernrohr bietet den gleichen Komfort wie das Schießen mit dem gewohnten Tageszielfernrohr, einschließlich des vorhandenen Absehens und Augenabstandes. Mit der Hunt-Serie können Sie sogar weiterhin die variablen Vergrößerungen Ihres Tageszielfernrohrs nutzen.

#### **1 .1 Eigenschaften**

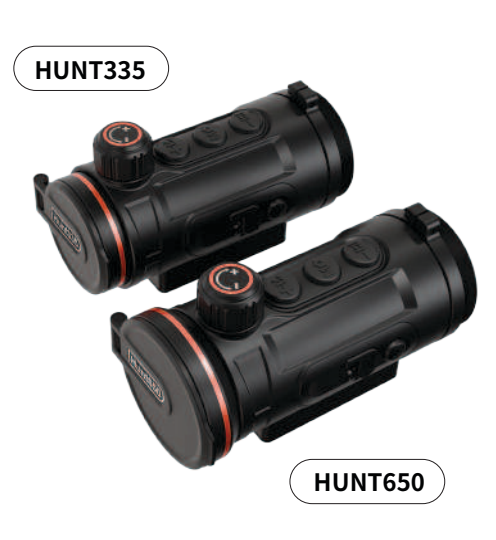

- Schnelle Montage und Demontage der Befestigung
- 12μm Wärmebilddetektor / NETD≤20mk
- 1024\*768 Auflösung mit 0,39-Zoll-OLED-Display
- Robustes Gehäuse aus einer Magnesiumlegierung
- Kompaktes Design
- Kabellose Fernsteuerung
- Automatische Objekterkennung und Entfernungsmessung
- APP-Verbindung über Wi-Fi
- Verschiedene Farbpaletten und ein Zielumrissmodus
- Rückstoßaktivierte Audio-/ Videofunktion
- Kombination aus Shutter-Korrektur und Shutterless Technologie
- Bis zu 7 Stunden Dauerbetrieb mit Lithiumbatterie
- Schutzklasse IP67
- Mit 400g ein absolutes Leichtgewicht

# **2 .Spezifikation**

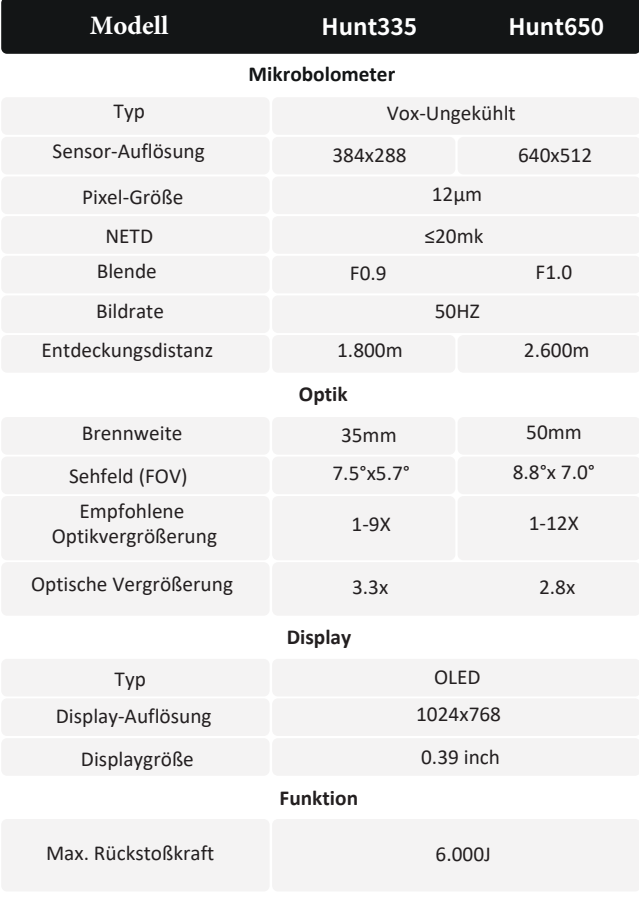

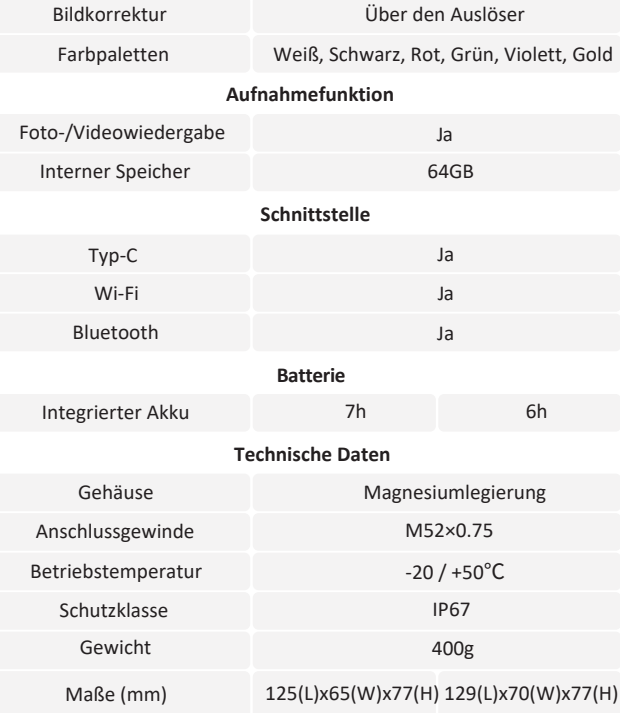

#### **Notizen:**

1. Die tatsächliche Betriebszeit hängt von der Intensität der Nutzung von Wi-Fi, Videorecorder und KI-Entfernungsmesser ab. 2. Verbesserungen am Design und an der Software dieses Produkts können vorgenommen werden, um die nützlichen Funktionen zu verbessern. Daten des Geräts können ohne vorherige Ankündigung verbessert werden.

# **3.Lieferumfang**

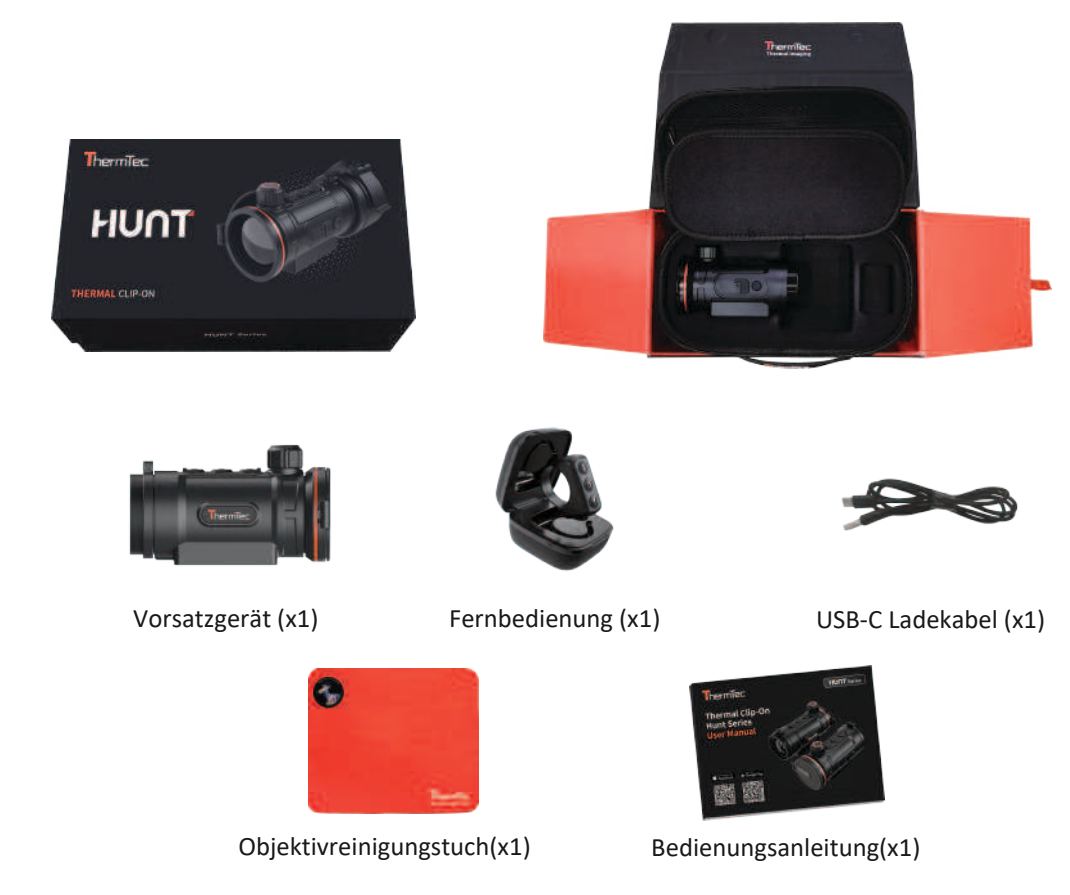

#### **4.Produktübersicht und Bedienelemente**

- 1. Okular
- 2. M52x0,75 Anschlussgewinde
- 3. Adapter-Kontermutter mit Fixierschraube
- 4. KI-Entfernungsmesser / UI-Zoom / Minustaste
- 5. Aufnahmefunktion / Menütaste
- 6. Farbpaletten / Zielumrissmodus / Plustaste
- 7. Objektivs-Fokussierrad
- 8. Objektivabdeckung
- 9. Objektivlinse
- 10. An-/ Austaste / Bildkorrektur
- 11. USB Typ-C Anschluss

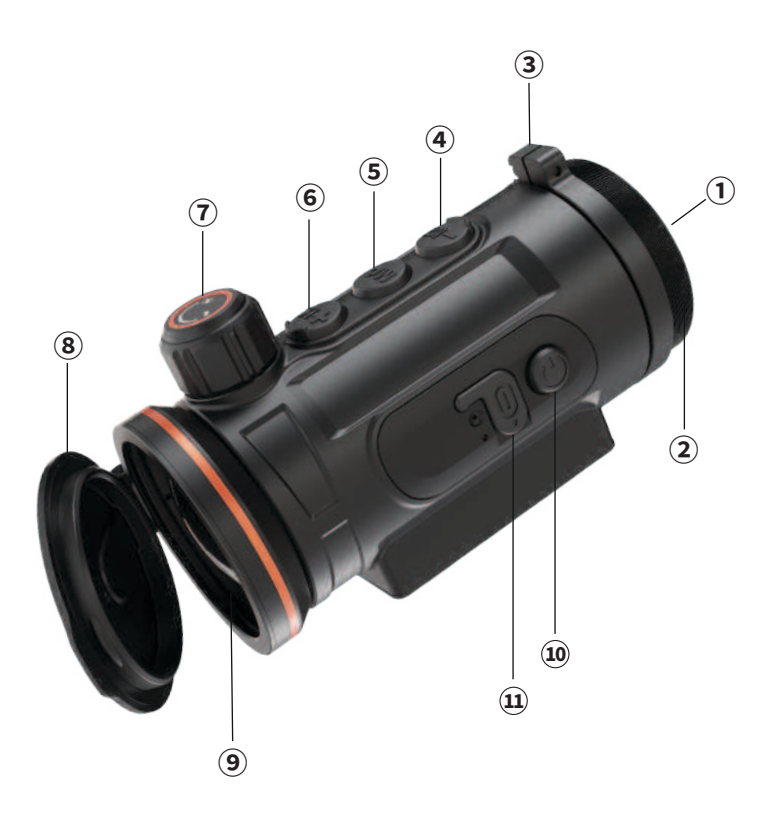

# **4.1 Tastenfunktion**

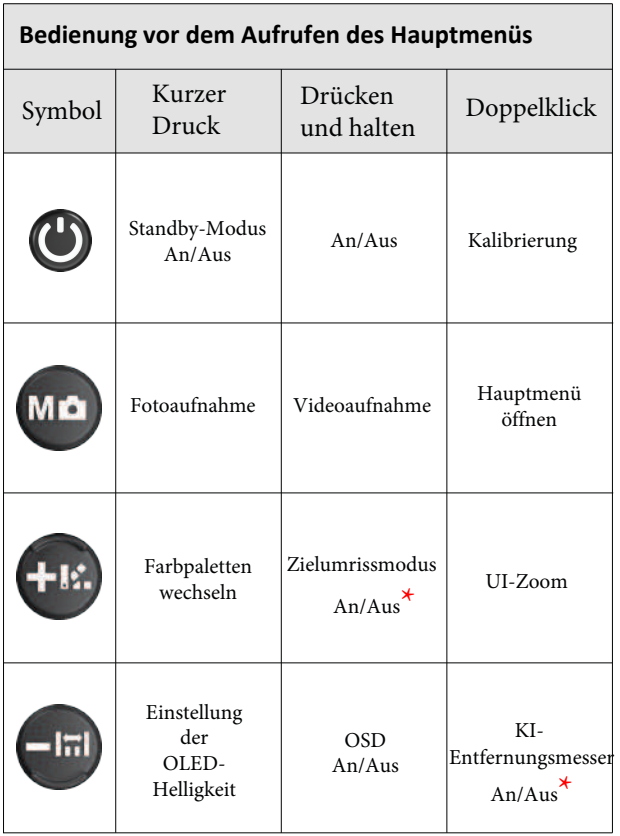

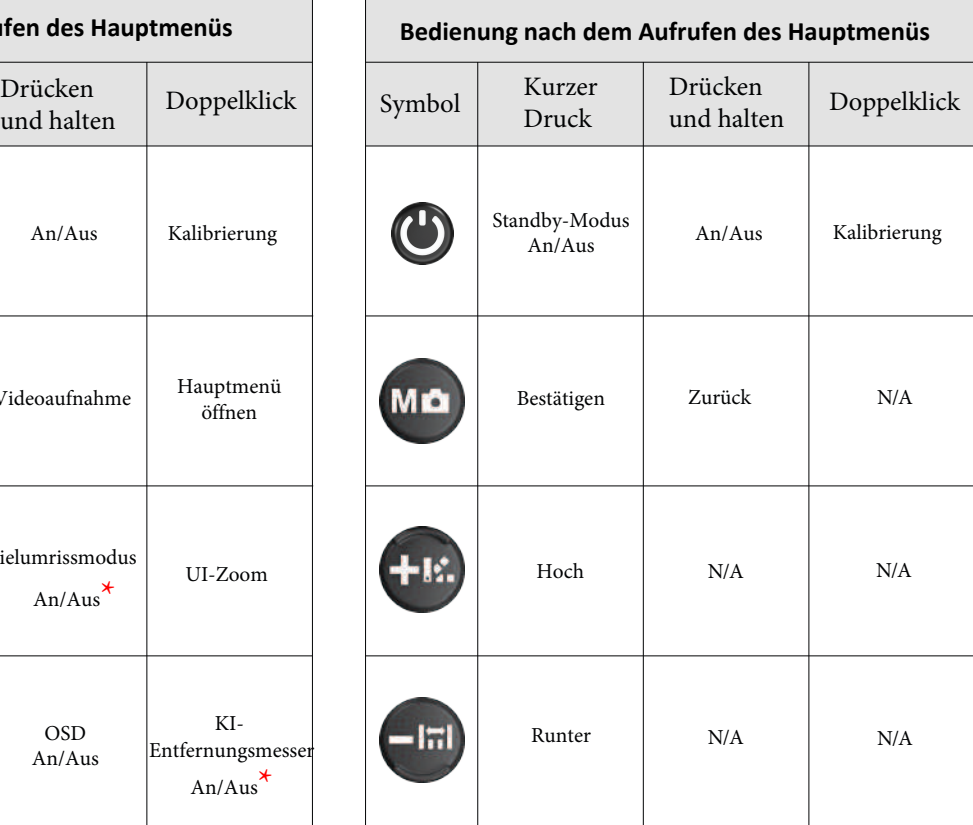

 $\star_{\text{Die Funktion ist derzeit deaktiviert und wird durch zukünftige Software-Updates aktiviert.}$ 

# **4.2 Menü-/ Statusleistensymbole**

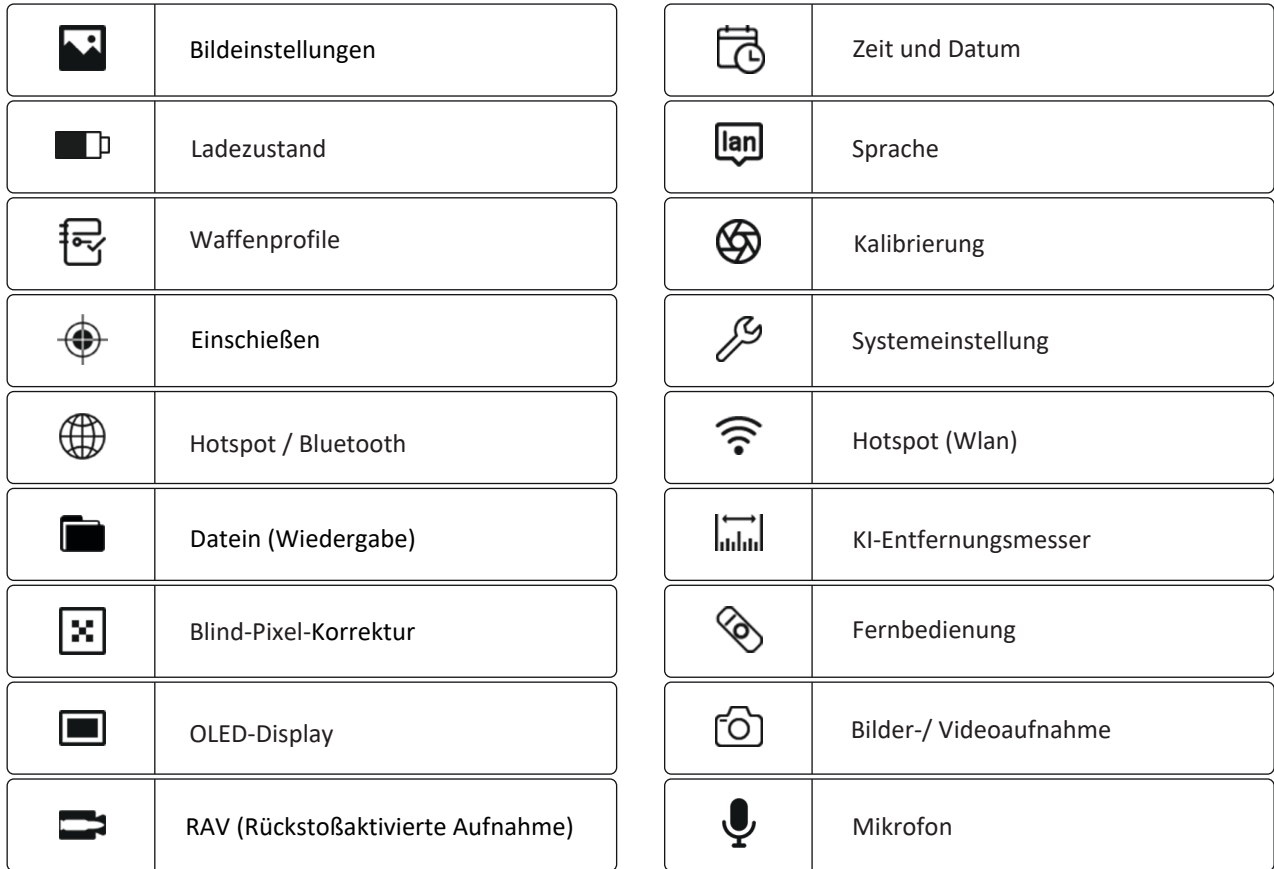

## **5 . Betriebsanleitung**

#### **Warnung:**

Die Hunt-Serie wurde für den langfristigen Einsatz konzipiert, um eine nachhaltige Leistung zu gewährleisten, beachten Sie bitte folgende Hinweise.

- Achten Sie darauf, dass Sie das Gerät gemäß der Bedienungsanleitung eingestellt und montiert haben.
- Bewahren Sie das Gerät mit geschlossenem Objektivdeckel in der Tragetasche auf.
- Schalten Sie das Gerät nach dem Gebrauch aus.

#### **Der Versuch, das Gerät zu zerlegen oder selbstständig zu reparieren, führt zum Erlöschen der Garantie!**

- Wird das Gerät, nach dem Gebrauch vom Kalten ins Warme gebracht, so achten Sie darauf, dass das Gerät sich der Raumtemperatur anpassen kann. Schalten Sie es erst nach 2-3 Stunden ein, um eine Kondensierung zu vermeiden.
- Um eine zuverlässige Leistung zu gewährleisten, wird empfohlen, das Gerät regelmäßig technisch zu überprüfen.

## **6 .1 An-/ Ausschalten**

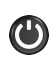

Halten Sie die Taste 3 Sekunden gedrückt, um das Gerät ein-/ auszuschalten.

# **5 .2 Bildkorrektur**

Durch einen Doppelklick der **O**Taste, wird eine Bildkorrektur (Kalibrierung) durchgeführt. Eine ausführliche Anleitung zur Kalibrierung finden Sie im Abschnitt "Kalibrierung".

# **5 .3 Ruhemodus**

Ein kurzer Druck der  $\bigodot$  Taste, sorgt dafür, dass sich das Gerät in den Ruhemodus versetzt. Durch einen erneuten kurzen Druck, können Sie das Gerät wieder aktivieren.

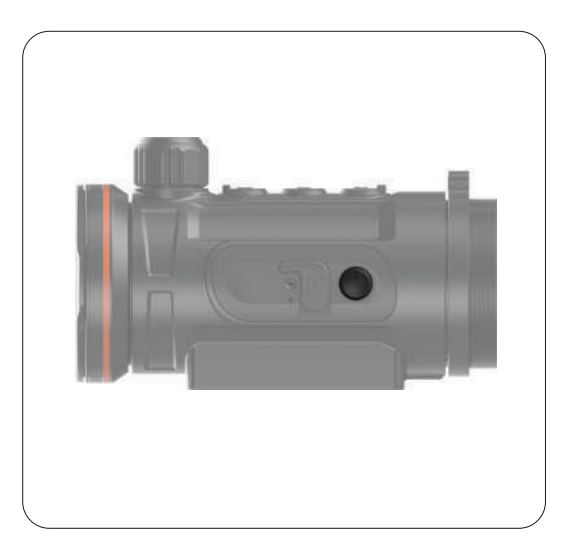

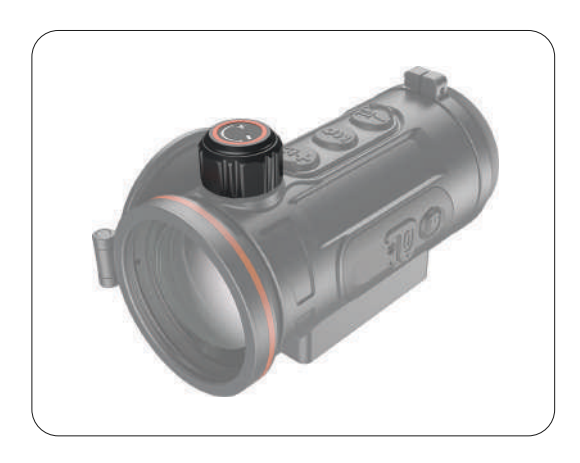

# **5 .4 Objektivfokus-Einstellung**

Öffnen Sie die Objektivabdeckung und drehen Sie den Objektivfokusknopf, um das zu beobachtende Objekt scharfzustellen.

# **5 .5 Farbpaletten**

Drücken Sie kurz auf die Taste, um auf die verschiedenen Farben der Farbpalette zuzugreifen. Folgende Farben stehen Ihnen zur Verfügung.

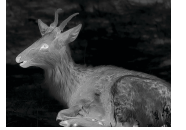

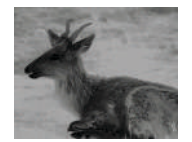

Weiß

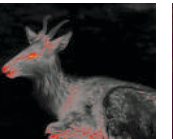

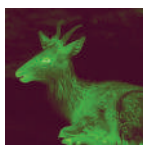

Rot

Schwarz Golden

Grün Violett

# **5 .6 Zielumriss-Modus\***

Drücken Sie lange auf die (+11.) Taste, um den Umrissmodus zu aktivieren / deaktivieren.

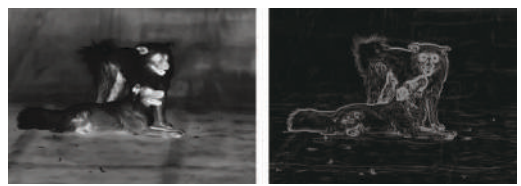

# **5 .7 Menüskallierung**

Durch einen Doppelklick der <sup>+1:</sup> Taste, können Sie das Menü verkleinern oder vergrößern, um sich optimal der Vergrößerung Ihrer Optik anzupassen.

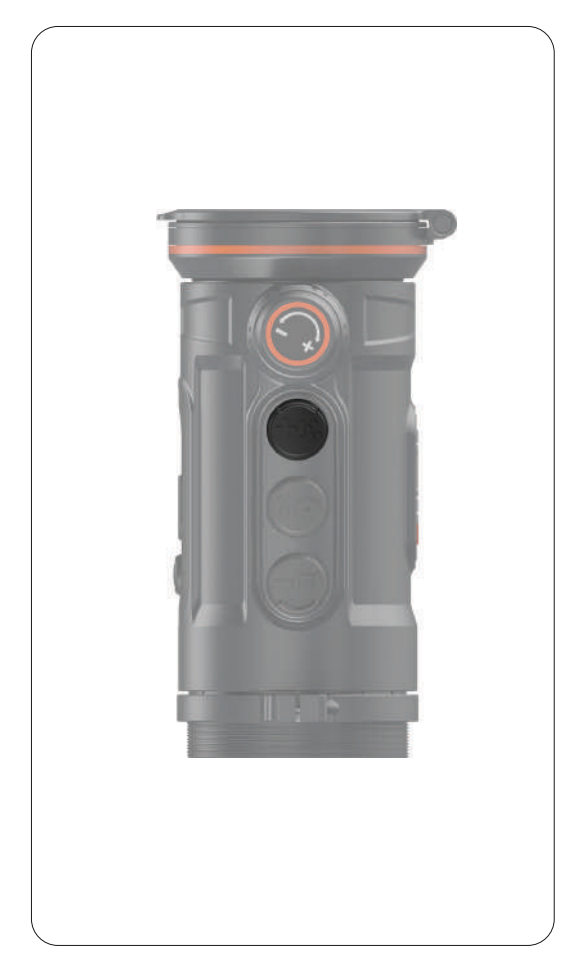

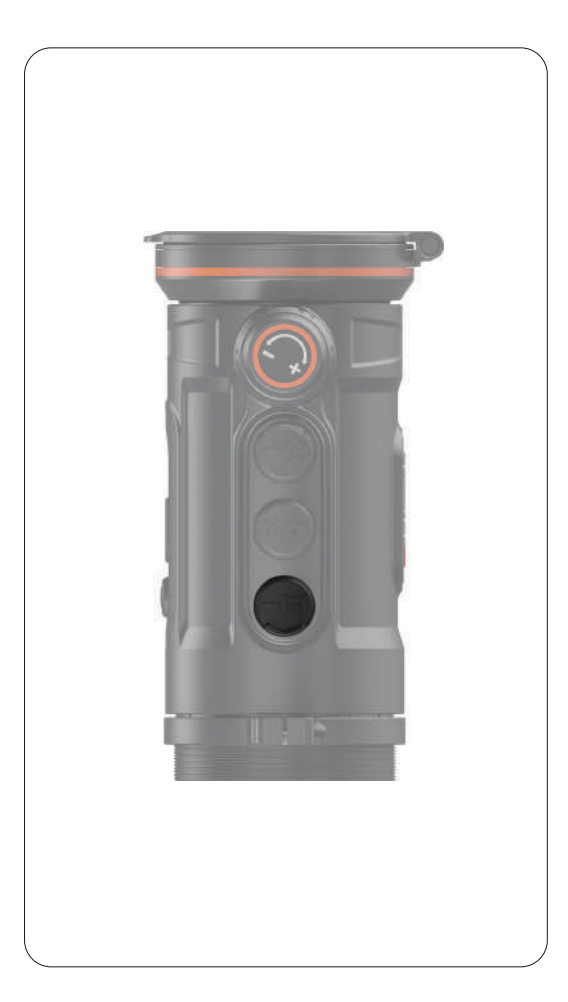

# **5 .8 KI-Entfernungsmesser\***

Der KI-Enfernungsmesser kann verwendet werden, um die Entfernung des Ziels zu überprüfen. Mit einem Doppelklick der Taste können Sie diesen aktivieren / deaktivieren. Nach dem Aktivieren dieser Funktion, wird Ihnen die Entfernung im Display angezeigt.

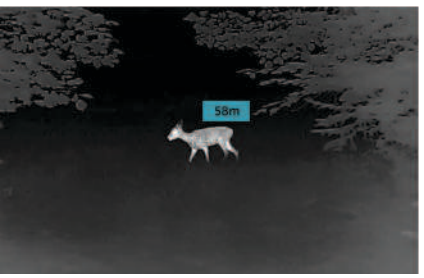

# **5 .9 Einstellung der OLED-Helligkeit**

Mit einem kurzen Druck der <sup>T<sub>ii</sub>j</sup> Taste, können Sie die OLED-Helligkeit anpassen. Es stehen Ihnen 1-5 Helligkeitsstufen zur Verfügung.

# **5.10 OSD-Funktion**

Halten Sie die Thalten Taste lange gedrückt, um die OSD-Funktion zu aktivieren / deaktivieren. Mit dieser Funktion werden alle Symbole, die sich im Display befinden ausgeblendet/eingeblendet.

**\***Die Funktion ist derzeit deaktiviert und wird durch zukünftige Software-Updates aktiviert.

# **6 . Hauptmenü**

- Mit einem Doppelklick der Menütaste wird das Hauptmenü geöffnet.  $\bullet$
- Mit einem kurzen Druck der + / Taste können Sie sich im Hauptmenü fortbewegen.
- Das Bestätigen der einzelnen Menüoptionen erfolgt durch einen kurzen Druck der Menütaste.  $\bullet$
- Halten Sie die Menütaste 2 Sekunden lang gedrückt, um zum Startbildschirm zurückzukehren.  $\bullet$
- Drücken Sie kurz die Menütaste, um die Einstellung zu speichern.

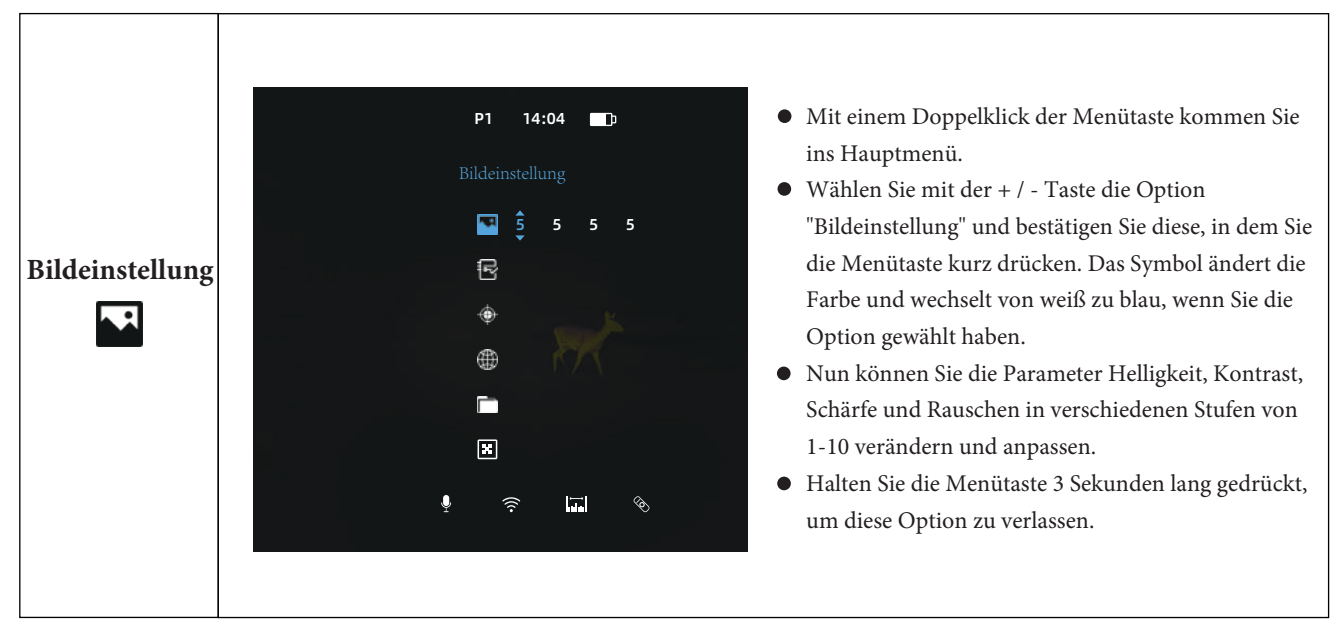

#### **Funktionsbeschreibung im Hauptmenü**

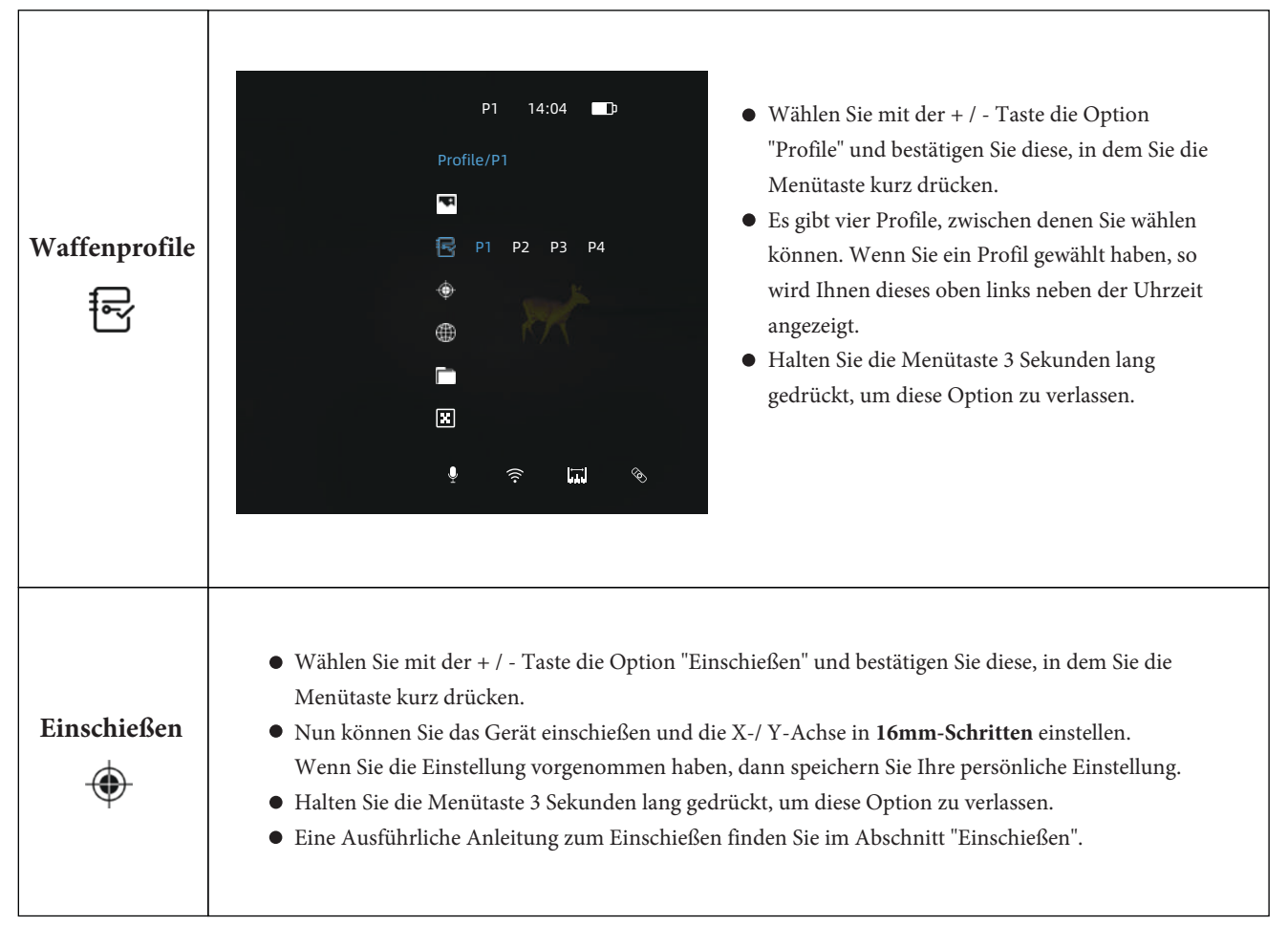

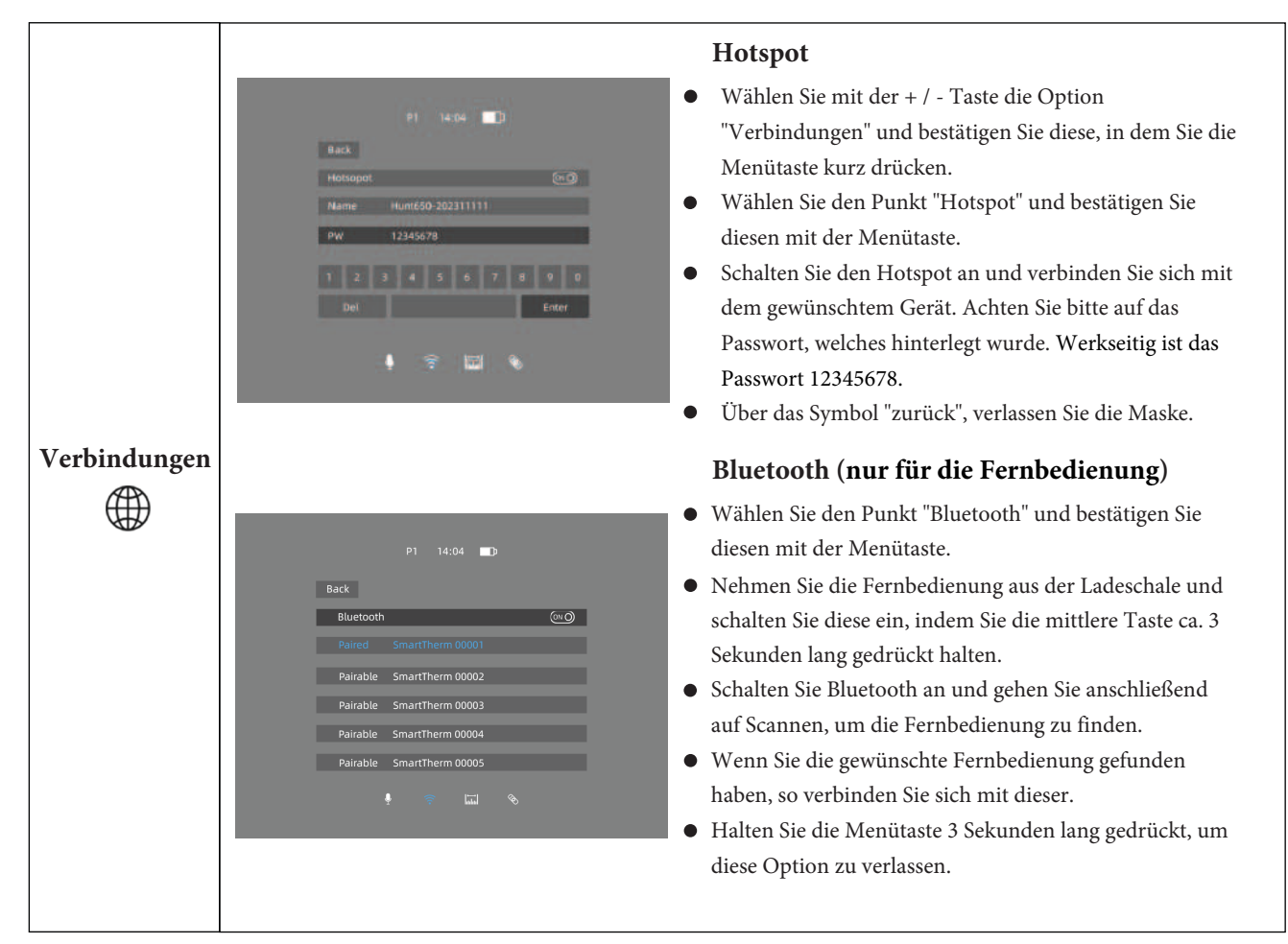

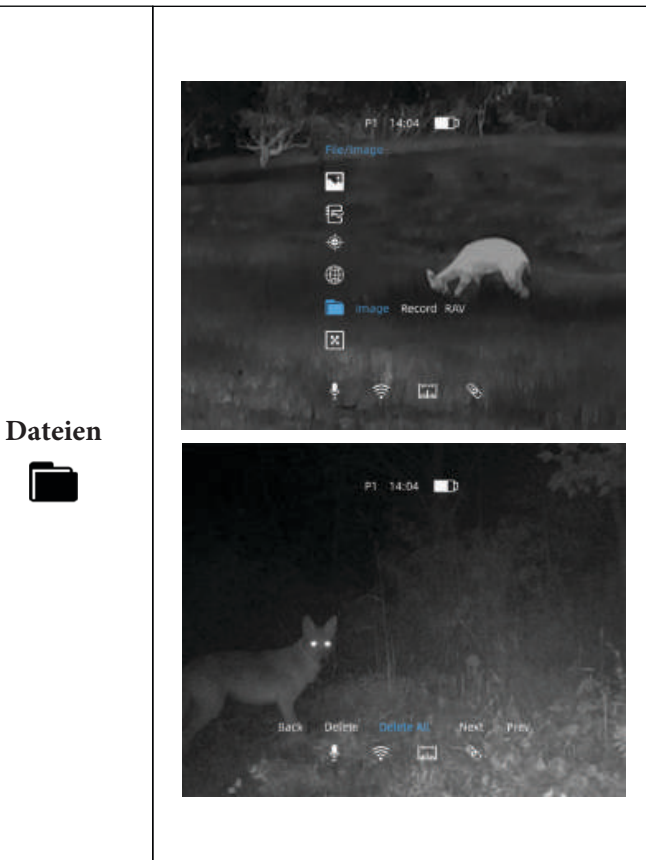

- Wählen Sie mit der + / Taste die Option "Dateien" und bestätigen Sie diese, in dem Sie die Menütaste kurz drücken.
- Sie haben nun drei verschiedene Ordner, auf die Sie zugreifen können. In den Ordnern "Bilder" und "Videos" werden die gezielt aufgenommenen Dateien gespeichert. Wenn die RAV-Funktion aktiv ist, so werden die RAV-Videos in dem Ordner "RAV" gespeichert. Mit einem kurzen Druck der Menütaste können Sie nun auf die einzelnen Ordner bzw. die einzelnen Dateien zugreifen.
- Sie können die einzelnen Dateien aufrufen, im Gerät öffnen / abspielen und verwalten.
- Über das Symbol "Zurück" können Sie die einzelen Ordner verlassen.
- Halten Sie die Menütaste 3 Sekunden lang gedrückt, um diese Option zu verlassen.

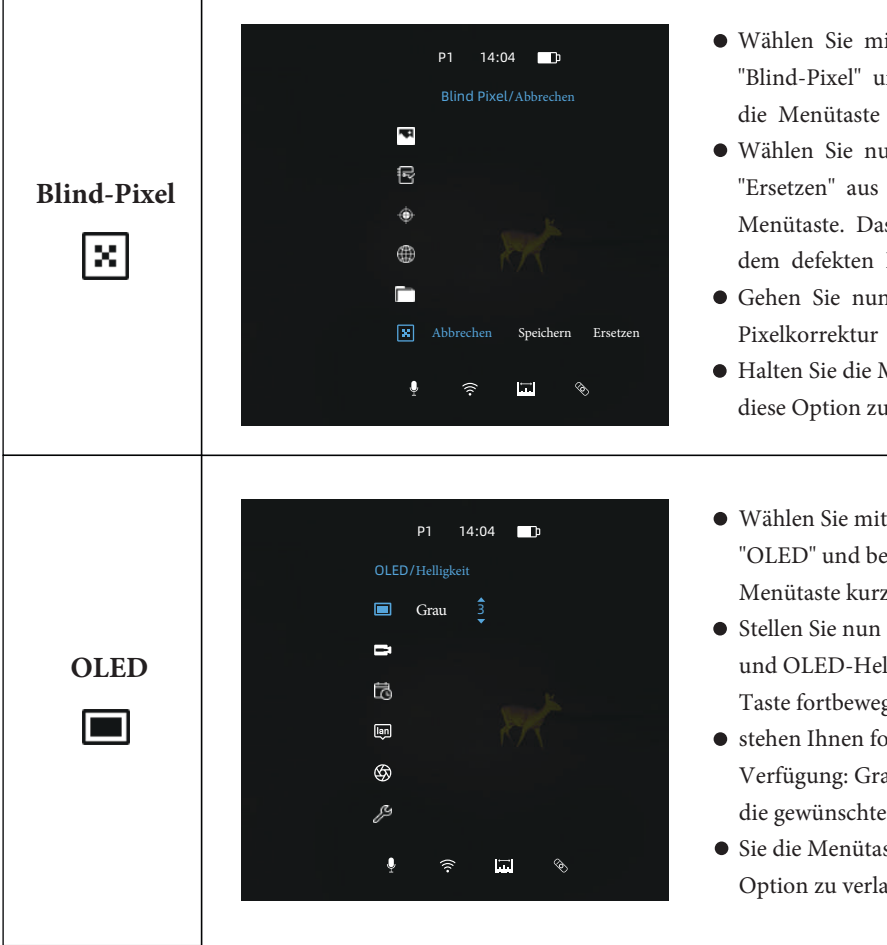

- Wählen Sie mit der + / Taste die Option "Blind-Pixel" und bestätigen Sie diese, in dem Sie die Menütaste kurz drücken.
- Wählen Sie nun mit der + / Taste den Punkt "Ersetzen" aus und bestätigen Sie diesem mit der Menütaste. Das Gerät sucht nun automatisch nach dem defekten Pixel und ersetzt diesen.
- Gehen Sie nun auf den Punkt "Speichern" um die Pixelkorrektur zu sichern.
- Halten Sie die Menütaste 3 Sekunden lang gedrückt, um diese Option zu verlassen.
- Wählen Sie mit der + / Taste die Option "OLED" und bestätigen Sie diese, in dem Sie die Menütaste kurz drücken.
- Stellen Sie nun die gewünschte OLED-Hintergrundfarbe und OLED-Helligkeit ein, in dem Sie sich mit der + / - Taste fortbewegen und mit der Menütaste bestätigen. Es
- stehen Ihnen folgende 4 OLED-Hintergrundfarben zur Verfügung: Grau, Blau, Lila und Rot. Wählen Sie nun die gewünschte OLED-Helligkeit aus (Stufe 1-5) Halten
- Sie die Menütaste 3 Sekunden lang gedrückt, um diese Option zu verlassen.

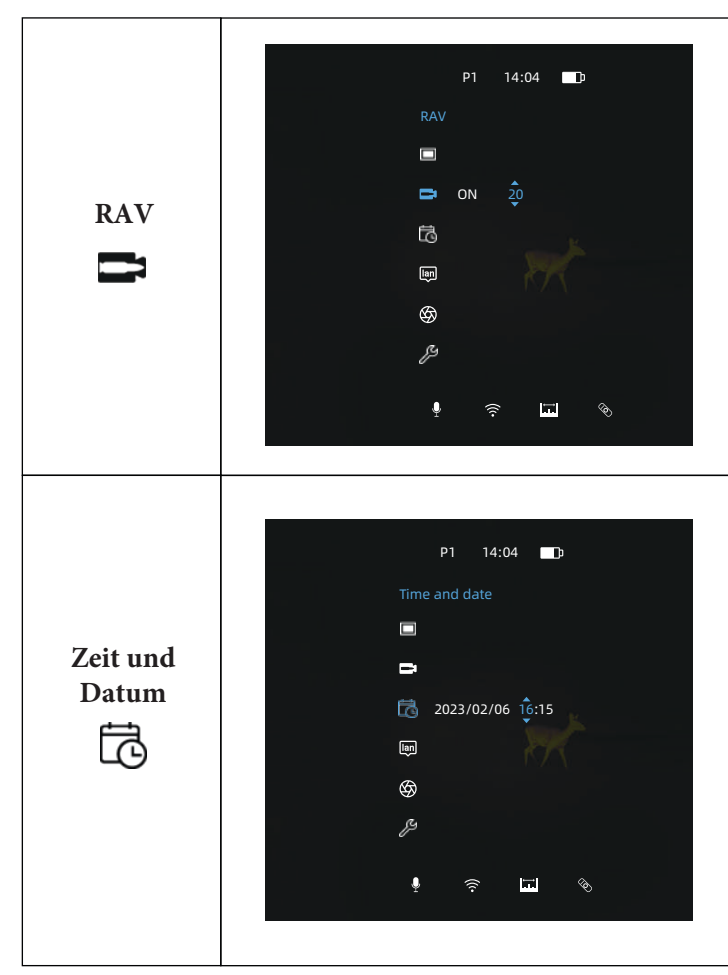

- Wählen Sie mit der + / Taste die Option "RAV" und bestätigen Sie diese, in dem Sie die Menütaste kurz drücken.
- Sie können nun die Funktion "RAV" An-/ Ausschalten und die Rückstoßempfindlichkeit einstellen, in dem Sie sich mit der + / - Taste fortbewegen und mit der Menütaste bestätigen. Empfohlener Schwellenwert für die Rückstoßempfindlichkeit liegt bei 250-280.
- Halten Sie die Menütaste 3 Sekunden lang gedrückt, um diese Option zu verlassen.

- Wählen Sie mit der + / Taste die Option "Zeit und Datum" und bestätigen Sie diese, in dem Sie die Menütaste kurz drücken.
- Sie können nun die Zeit und das Datum einstellen, in dem Sie sich mit der + / - Taste fortbewegen und mit der Menütaste bestätigen.
- Drücken Sie kurz die Menütaste, um die Einstellung zu speichern.
- Halten Sie die Menütaste 3 Sekunden lang gedrückt, um diese Option zu verlassen.

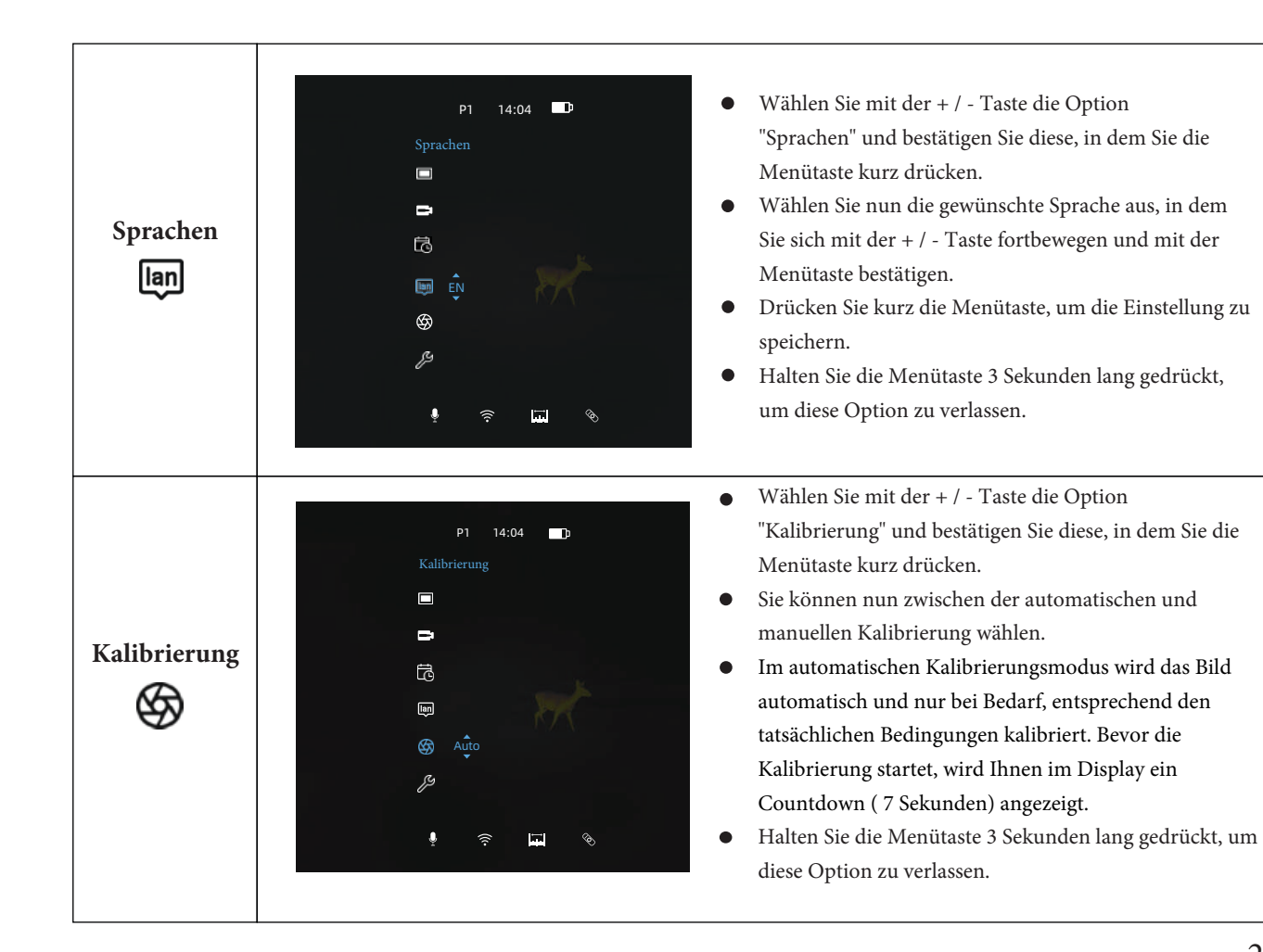

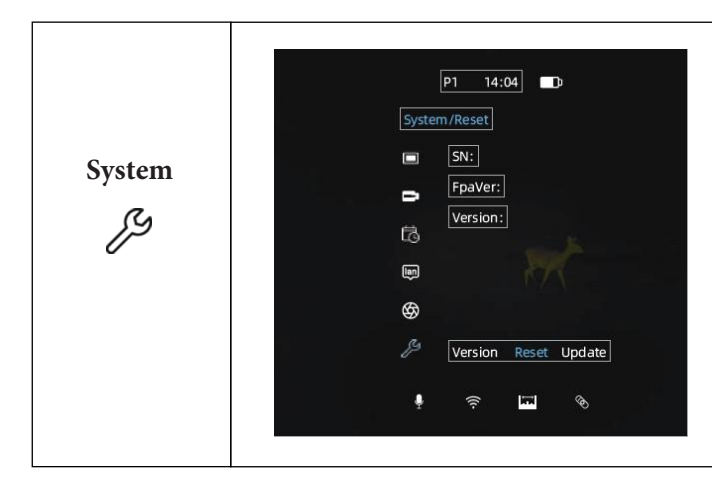

- Wählen Sie mit der + / Taste die Option "System" und bestätigen Sie diese, in dem Sie die Menütaste kurz drücken.
- Wählen Sie nun den gewünschte Option, in dem Sie sich mit der + / - Taste fortbewegen und mit der Menütaste bestätigen.
- Es stehen Ihnen folgende drei Optionen zur Verfügung: Version, Reset (auf Werkseinstellungen) und Update.
- Halten Sie die Menütaste 3 Sekunden lang gedrückt, um diese Option zu verlassen.

#### **7 . Profile erstellen und einschießen**

Achten Sie bitte auf die ordnungsgemäße Installation Ihrer Wärmebildvorsatzkamera auf Ihrem Zielfernrohr. Verwenden Sie bitte kompatible Adaptersysteme, welche extra für diesem Zweck konzipiert wurden. Bei weiteren Fragen bezüglich der Adaptersysteme, wenden Sie sich bitte an den Händler Ihres Vertrauens.

Wenn das Vorsatzgerät ordnungsgemäß auf Ihrem Zielfernrohr installiert wurde, muss es eingeschossen werden. Das Hunt kann auf bis zu vier verschiedene Zielfernrohre eingeschossen werden. In diesem Abschnitt wird Ihnen erklärt, wie Sie die einzelnen Profile (Zielfernrohre) einstellen und das Hunt auf die einzelnen Profile einschießen können.

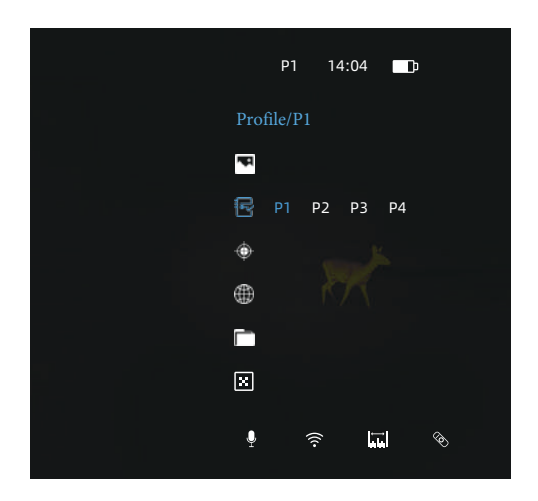

- Wählen Sie mit der + / Taste die Option "Profile" und  $\bullet$ bestätigen Sie diese, in dem Sie die Menütaste kurz drücken.
- Es gibt vier Waffenprofile, zwischen denen Sie wählen  $\bullet$ können. Wenn Sie ein Profil gewählt haben, so wird Ihnen dieses oben links neben der Uhrzeit angezeigt.
- Drücken Sie kurz die Menütaste, um die Einstellung zu  $\bullet$ speichern.
- Halten Sie die Menütaste 3 Sekunden lang gedrückt, um  $\bullet$ diese Option zu verlassen.

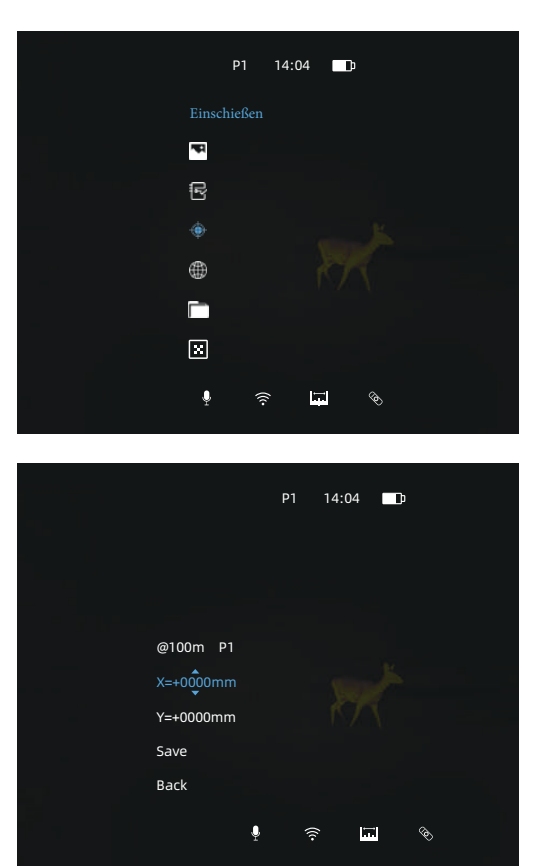

In diesem Fall wurde das Profil P1 gewählt, nun können Sie die erste Tagesoptik / Waffe auf das Profil einschießen.

Wählen Sie mit der + / - Taste die Option "Einschießen" und bestätigen Sie diese, in dem Sie die Menütaste kurz drücken

Nun können Sie das Gerät einschießen, indem Sie die Treffpunklage über die X-/ Y-Achse einstellen. Pro Klick können Sie nun die Treffpunktlage um exakt 16 mm auf der X-/und Y-Achse auf eine Distanz von 100 m verstellen.

- Wenn Sie die Einstellung vorgenommen haben, dann speichern Sie Ihre persönliche Einstellung.
- Halten Sie die Menütaste 3 Sekunden lang gedrückt, um diese Option zu verlassen.

#### **Hinweis:**

Wiederholen Sie den Vorgang für die weiteren Profile, falls Bedarf besteht. Sollten Sie diesbezüglich Fragen haben, dann wenden Sie sich bitte an den Händler Ihres Vertrauens.

# **8. Bild-/ und Videoaufnahme**

#### **Bildaufnahme**

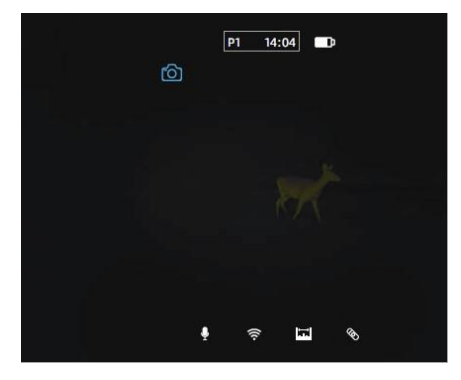

## Für die Bild-/ und Videoaufnahme stehen Ihnen 64 GB zur Verfügung. Die Bilder und Videos werden nach der Uhrzeit benannt und auf dem internen Speicher gespeichert. Es wird daher empfohlen, vor dem ersten Gebrauch die Uhrzeit richtig einzustellen.

Drücken Sie kurz die Menütaste, um eine Bildaufnahme zu machen. Es erscheint ein Symbol, wenn die Bildaufnahme erfolgreich war.

#### **Videoaufnahme**

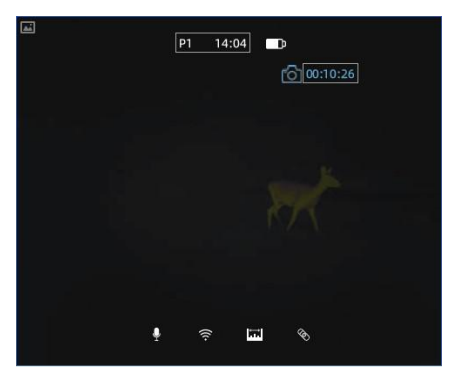

Drücken Sie die Menütaste und halten Sie diese gedrückt,bis die  $\bullet$ Videoaufnahme gestartet wird. Es erscheint ein Symbol und die Aufnahmezeit, wenn die Videoaufnahme gestartet wurde. Halten Sie die Menütaste gedrückt um die Videoaufnahme zu beenden.

#### **Hinweis:**

Überprüfen Sie bitte regelmäßig den verfügbaren Speicherplatz, um sicher zu stellen, dass die Aufnahmedateien nicht verloren gehen.

# **9 . Zugriff auf den internen Speicher**

Folgende zwei Möglichkeiten haben Sie, um auf den internen Speicher zuzugreifen.

#### **9 .1 Zugriff auf den internen Speicher über die App "Smart Thermal"**

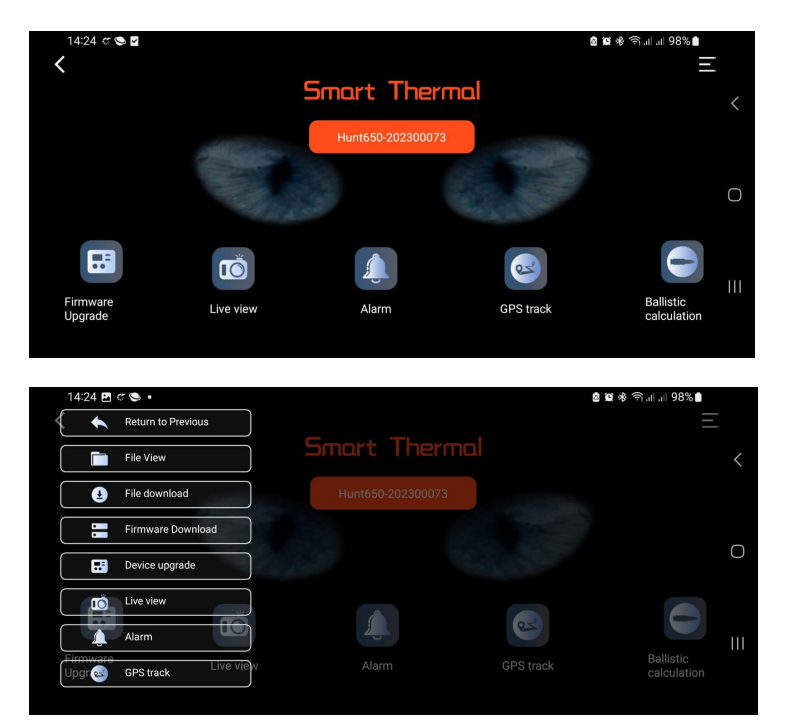

Verbinden Sie das Wärmebildvorsatzgerät mit Ihrem Smartphone und öffnen Sie die App "Smart Thermal".

Klicken Sie nun auf die drei Striche, oben rechts im Menü.

Wählen Sie den Punkt "File download"

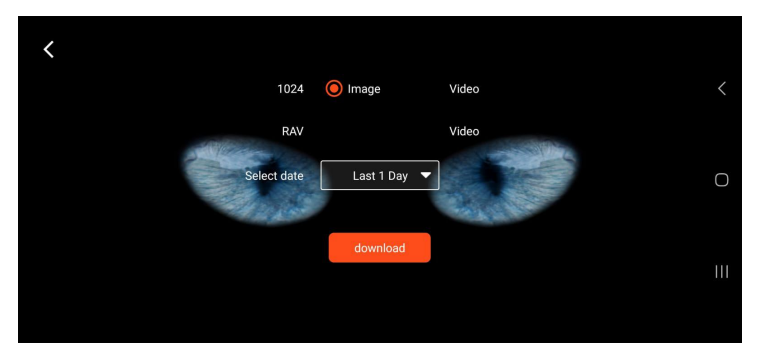

 $\overline{\left\langle \right\rangle }$ 

Nun können Sie wählen, ob Sie Bilder oder Videos herunterladen wollen. Zusätzlich haben Sie die Möglichkeit, den Zeitraum zu wählen, von welchem Sie die Dateien herunterladen wollen.

**HUNT650**  $\bigcirc$ Download completed!  $\alpha$  $\mathbb{H}$ 

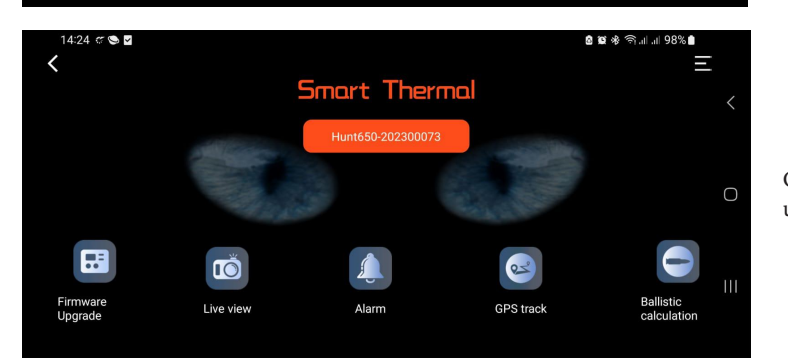

Starten Sie den "Download" und warten Sie,bis der "Download" abgeschlossen ist. Schließen Sie den Vorgang ab, in dem Sie mit "OK" bestätigen.

Gehen Sie nun zurück auf das Hauptmenü und wählen Sie den Punkt "Live view".

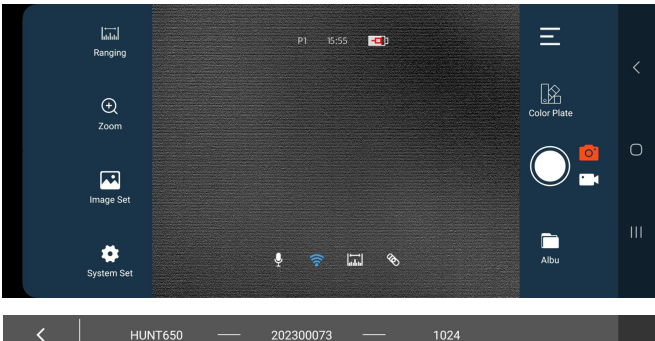

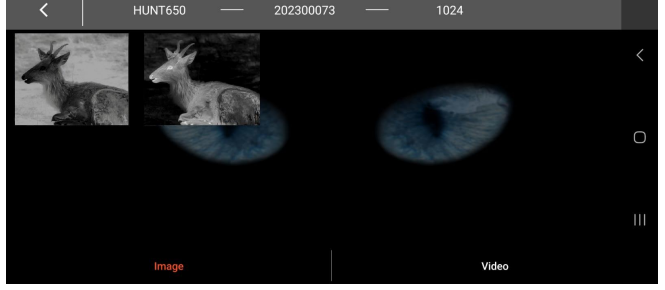

Nun können Sie über den Punkt "Albu" auf Ihre heruntergeladenen Dateien zugreifen, diese anschauen und versenden.

## **9 .2 Zugriff auf den internen Speicher über die USB-C Schnittstelle**

Verbinden Sie das Wärmebildvorsatzgerät mit Ihrem Rechner und verwenden Sie das im Lieferumfang enthaltene USB-C Ladekabel. Nun haben Sie Zugriff auf die verschiedenen Ordner und können die internen Dateien kopieren, verschicken, löschen und verwalten.

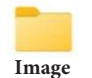

Manuell aufgenommene Bilddateien

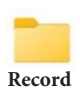

Manuell aufgenommene Videodateien

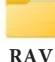

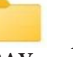

Automatisch aufgenommene RAV-Videodateien

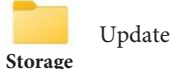

#### **1 0. Bluetooth Fernbedienung**

Mit der im Lieferumfang enthaltenen Fernbedienung, können Sie ganz bequem Ihr Vorsatzgerät steuern.

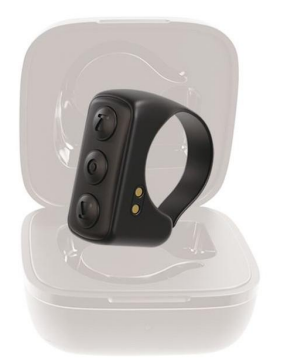

- Schalten Sie wie im Punkt "**7 . Hauptmenü Verbindungen"** das Bluetooth ein. Öffnen Sie nun die Ladeschale der Fernbedienung und warten Sie darauf, dass die Fernbedienung vom Hunt erkannt wird. Wenn die Fernbedienung erkannt wird, dann können Sie die beiden Geräte verbinden.
- Die Akkulaufzeit der Fernbedienung liegt bei max. 10 Stunden, wenn Sie ununterbrochen verbunden und genutzt wird. Mit der mitgelieferten Ladeschale, können Sie die Fernbedienung sogar bis zu 48 Stunden nutzen.
- Die Ladeschale dient nicht nur als eine Aufbewahrungsbox, sondern auch als eine Ladestation für die Fernbedienung.
- Achten Sie bitte darauf, dass die Ladestation und die Fernbedienung stets geladen sind. Wenn Sie die Ladeschale aufladen, so wird die inliegende Fernbedienung mit aufgeladen.

# **1 1 . Installation der App "Smart Thermal"**

Suchen Sie im Apple-Store oder auf Google Play nach der App "Smart Thermal" und laden Sie diese App herunter. Sie können auch den unten stehenden QR-Code nutzen, um ganz bequem auf die App zu gelangen.

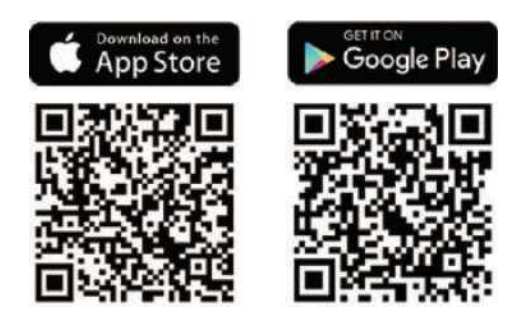

#### **1 2 . Technische Prüfung**

Es wird empfohlen, das Gerät vor dem Gebrauch zu begutachten und zu überprüfen.

- Überprüfen Sie das äußere Erscheinungsbild des Gerätes. Das Gehäuse darf keine Rissen oder andere Beschädigungen aufweisen.
- Überprüfen Sie den Zustand des Objektivs und des Okulares. Es dürfen keine Rissen, Schmutz oder andere Ablagerungen vorhanden sein.

#### **1 3. Wartung**

Die Wartung sollte mindestens zweimal im Jahr durchgeführt werden und umfasst folgende Maßnahmen.

- Wischen Sie das Gehäuse (Metall- / und Kunststoffteile) mit einem Baumwolltuch von Staub und Schmutz frei. Prüfen Sie die Glasflächen des Okulars und der Objektivlinse.
- Entfernen Sie ggf. Staub und andere Verschmutzungen von der Linse. Vorzugsweise berührungslos z.B. mit einem Luftpinsel.
- Die Reinigung der Außenflächen vom Gerät sollte ausschließlich mit speziell für diesen Zweck vorgesehenen Mitteln erfolgen.

# **1 4. Firmware Update**

#### **1 4.1 Frmware Update mit der App "Smart Thermal"**

Die Wärmebildkamera der Hunt-Serie wird von der "Smart Thermal"-APP unterstützt, mit der Sie die Bilder und Videos des Geräts über Hotspot in Echtzeit auf Ihr Smartphone oder Tablet übertragen können.

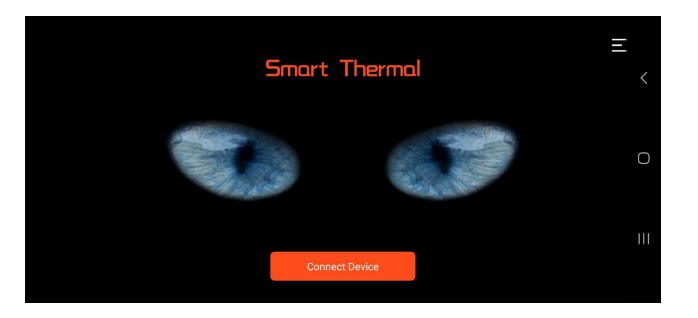

Öffnen Sie die "Smart Thermal" App **ohne** sich mit dem Gerät zu verbinden.

Klicken Sie nun auf die drei Striche, oben rechts im Menü.

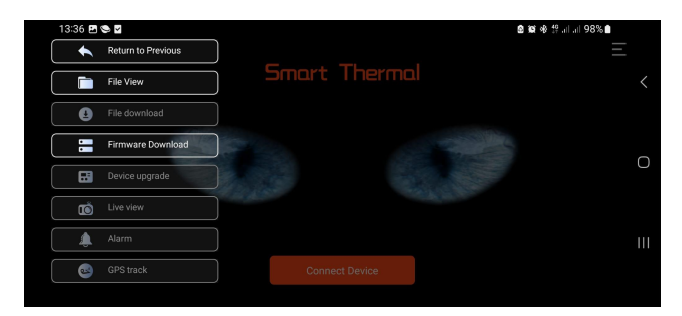

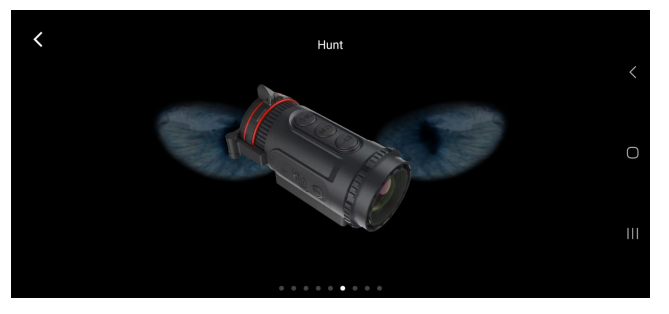

 $\langle$ Hunt650 V0.1.19 山 Wählen Sie den Punkt "Firmware Download"

Wählen Sie nun das Gerät, für welches Sie das aktuelle Update benötigen.

Nun wird Ihnen die aktuellste Version angezeigt, welche Sie herunterladen können.

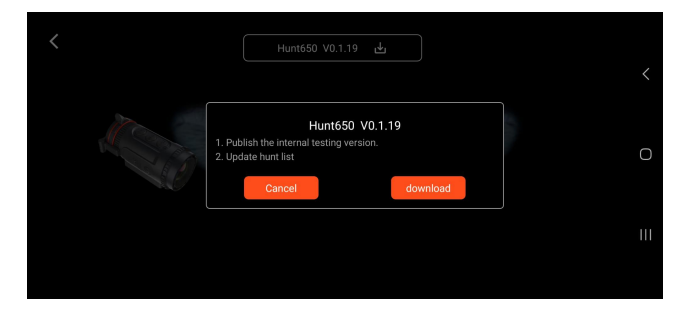

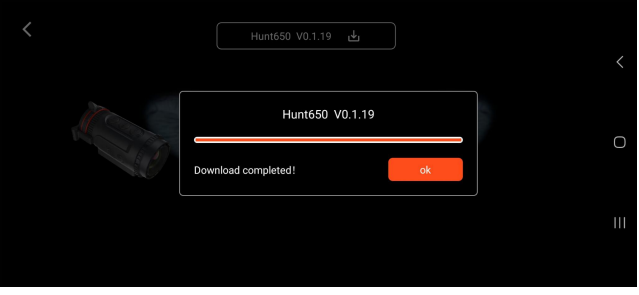

 $14:24$   $B \n\subset \mathcal{B}$  . **0000多叉。198%** Return to Previous File View File download Firmware Download  $\bigcirc$ Device upgrade Live view Allarm Ballistic<br>calculation Upgrove GPS track

Klicken Sie auf die aktuelle Version und starten Sie den Download.

Wenn der Download abgeschlossen wurde, dann bestätigen Sie bitte mit "OK".

Wählen Sie nun den Punkt "Device upgrade".

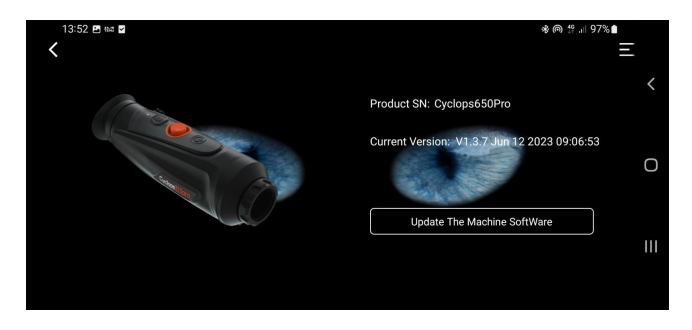

Um das Update abzuschließen, bestätigen Sie den Punkt "Update The Machine SoftWare".

Nun wird das Gerät automatisch neu gestartet und die neue Version installiert. Damit haben Sie nun alle neuen Funktionen und können diese beliebig steuern und einstellen.

#### **Hinweis:**

Achten Sie bitte drauf, dass das Gerät geladen ist und das die Verbindung zwischen dem Gerät und Ihrem Smartphone nicht unterbrochen wird.

#### **1 5 .2 Firmware Update über den PC**

Bitte laden Sie das entsprechende Upgrade-Paket auf der Webseite **www.thermeyetec.com** herunter.

- Verbinden Sie das Gerät mit Ihrem PC. Verwenden Sie bitte ausschließlich mit dem mitgeliefertem USB-C Ladekabel.
- Kopieren Sie die aktuelle Update-Version und fügen Sie diese in den Ordner "Storage" ein.  $\bullet$
- Gehen Sie nun wie im Punkt "**7 . Hauptmenü System**" beschrieben auf den Punkt "Update".
- Drücken Sie kurz die Menütaste, um das Update zu starten.  $\bullet$

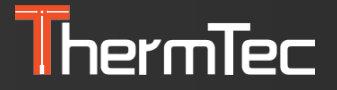

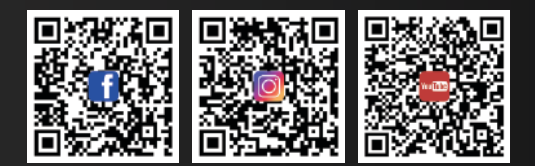

**ThermTec Technology Co., Ltd.**

Email: info@thermeyetec.com

Web: www.thermeyetec.com COPYRIGHT © 2023 ThermTec Technology Co., Ltd. ALL RIGHTS RESERVED.